# <span id="page-0-0"></span>**Servisní příručka Dell™ Vostro™ 1220**

[Práce s počítač](file:///C:/data/systems/vos1220/cz/sm/work.htm)em P[řidávání nebo výmě](file:///C:/data/systems/vos1220/cz/sm/parts.htm)na součástí [Technické údaje](file:///C:/data/systems/vos1220/cz/sm/specs.htm) [Diagnostika](file:///C:/data/systems/vos1220/cz/sm/diags.htm) [Nastavení systému](file:///C:/data/systems/vos1220/cz/sm/bios.htm)

### **Poznámky, upozornění a varování**

**POZNÁMKA:** POZNÁMKA označuje důležité informace, které umožňují lepší využití počítače.

**UPOZORNĚNÍ: UPOZORNĚNÍ označuje potenciální poškození hardwaru nebo ztrátu dat, pokud není postupováno dle návodu.** 

**A VAROVÁNÍ: VAROVÁNÍ označuje potenciální poškození majetku, zranění osoby nebo smrt.** 

Pokud jste zakoupili počítač řady Dell™ n, neplatí pro vás žádný odkaz na operační systém Microsoft® Windows® uvedený v této příručce.

### **Změna informací v tomto dokumentu je vyhrazena. © 2009 Dell Inc. Všechna práva vyhrazena.**

Jakákoli reprodukce tohoto materiálu bez písemného souhlasu společnosti Dell Inc. je přísně zakázána.

Ochranné známky použité v tomto textu: *Dell*, logo *DELL, Vostro, ExpressCard* a *ExpressCharge* jsou ochranné známky společnosti Dell Inc.; *Bluetooth* je registrovaná obchodní známka společnosti Bluetooth SIG, Inc. a je používána společností Dell na základě licence; *Microsoft*, *Windows, Windows Server* a *Windows Vista* jsou ochranné známky nebo registrované ochranné známky společnosti Microsoft Corporation v USA a dalších zemích; *Intel* a *Celeron* jsou ochranné známky a *Core* a *Core2Duo* jsou ochranné známky společnosti Intel Corporation v USA a dalších zemích; *Adobe*, logo *Adobe* a *Adobe Flash Player* jsou ochranné známky společnosti Adobe Systems Incorporated.

Ostatní ochranné známky a obchodní názvy mohou být v tomto dokumentu použity buď v souvislosti s organizacemi,<br>produkty. Společnost Dell Inc. se zříká jakéhokoli zájmu na vlastnictví ochranných známek a obchodních a pro p

Září 2009 Revize A00

### <span id="page-1-0"></span>**Nastavení systému Servisní příručka Dell™ Vostro™ 1220**

- Spušt[ění programu Nastavení systému](#page-1-1)
- [Nabídka spouš](#page-1-2)tění <F12>

### <span id="page-1-1"></span>**Spuštění programu Nastavení systému**

Stisknutím klávesy <F2> spustíte program nastavení systému, ve kterém lze změnit uživatelem definovatelná nastavení. Pokud máte problémy se spuštěním<br>programu nastavení systému pomocí této klávesy, stiskněte klávesu <F2> p

#### **Pohyb**

Následující klávesové zkraty použijte pro pohyb v obrazovkách systému BIOS.

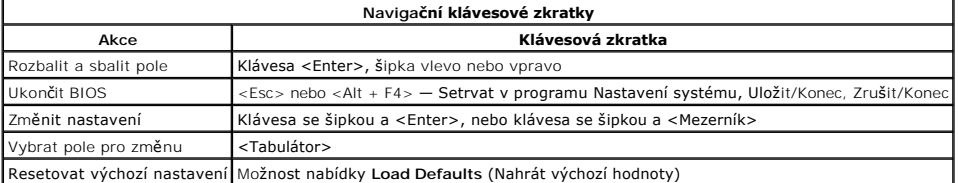

## <span id="page-1-2"></span>**Nabídka spouštění <F12>**

Stiskněte klávesu <F12>, jakmile se zobrazí logo Dell a vyvolejte jednorázový seznam nabídky zavádění systému s výčtem platných zaváděcích zařízení<br>počítače. D**iagnostics** (Diagnostika) a možnosti **Enter Setup** (Vyvolat pr

### <span id="page-2-0"></span>**Diagnostika**

**Servisní příručka Dell™ Vostro™ 1220** 

- [Stav za](#page-2-1)řízení
- [Stav baterie](#page-2-2)
- [Stav klávesnice](#page-2-3)
- [Chybové kódy kontrolek LED](#page-2-4)

### <span id="page-2-1"></span>**Stavové kontrolky LED zařízení**

Stavové kontrolky LED zařízení jsou vhodným zdrojem informací pro diagnostiku běžných problémů, které mohou u počítače nastat.

Ů Kontrolka svítí po zapnutí počítače a bliká, pokud je počítač v režimu řízení napájení. O. Svítí, když počítač načítá nebo zapisuje data. 甬 Svítí stále nebo bliká podle stavu nabití baterie. රැබ Svítí, když je zapnuta bezdrátová síť. Svítí, když je aktivována karta s bezdrátovou technologií Bluetooth®. Chcete-li vypnout pouze funkci<br>bezdrátové technologie Bluetooth, klepněte pravým tlačítkem na ikonu v oznamovací oblasti a pak na<br>položku **Zakázat komun** ≴

### <span id="page-2-2"></span>**Stav baterie**

Pokud je počítač připojen k elektrické zásuvce, svítí kontrolka stavu baterie následujícím způsobem:

- l **Střídavě bliká oranžová kontrolka a modrá kontrolka** k počítači je připojen neověřený nebo nepodporovaný adaptér střídavého proudu od jiného výrobce než Dell.
- 
- ı St**řídavě bliká oranžová kontrolka a trvale svítí modrá kontrolka** dočasné selhání baterie s připojeným adaptérem střídavého proudu.<br>1 **Trvale bliká oranžová kontrolka** závažné selhání baterie s připojeným adapt
- 
- 

#### **Nabití / stav baterie**

Chcete-li zkontrolovat nabití baterie, stiskněte a uvolněte stavové tlačítko na měřidle nabití na baterii, aby se zobrazily indikátory úrovně nabití. Každý indikátor představuje přibližně 20 procent celkové kapacity baterie. Například pokud baterii zbývá 80 procent energie, svítí čtyři indikátory. Pokud nesvítí žádný<br>indikátor, baterie je vybitá.

Chcete-li zkontrolovat stav baterie pomocí měřidla nabití, stiskněte a podržte stavové tlačítko na měřidle nabití baterie alespoň 3 sekundy. Pokud se nezobrazí<br>žádné indikátory, baterie je v dobrém stavu a má k dispozici v

### <span id="page-2-3"></span>**Stavové kontrolky LED klávesnice**

Zelené kontrolky umístěné nad klávesnicí signalizují následující stavy:

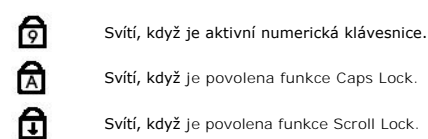

### <span id="page-2-4"></span>**Chybové kódy kontrolek LED**

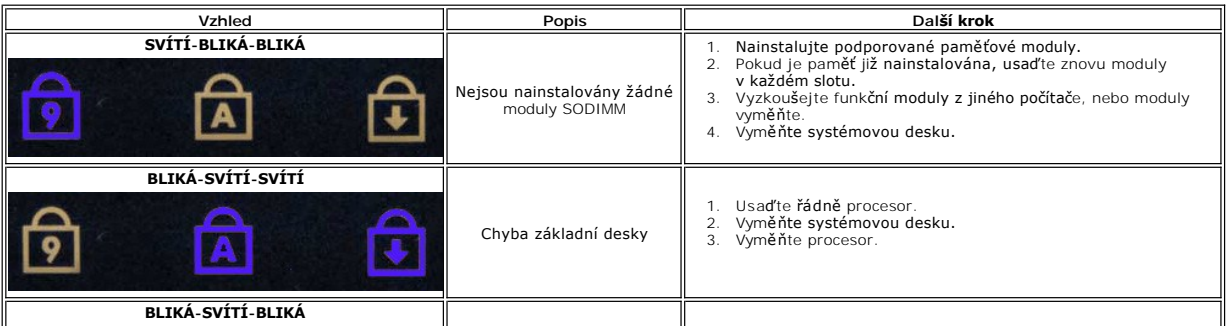

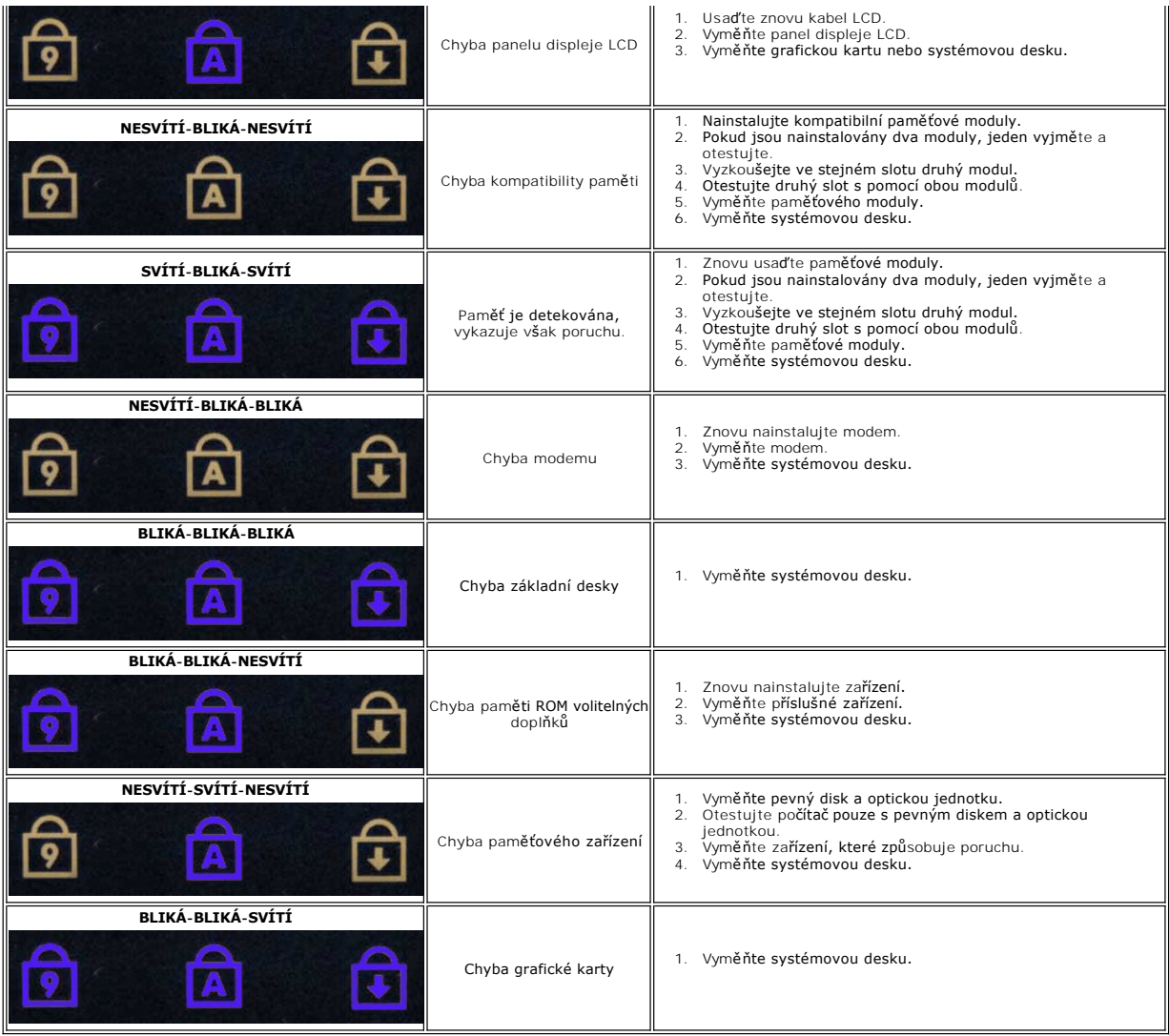

# <span id="page-4-0"></span>**Přidávání nebo výměna součástí**

**Servisní příručka Dell™ Vostro™ 1220** 

[Baterie](file:///C:/data/systems/vos1220/cz/sm/TD01_Battery.htm) [Pam](file:///C:/data/systems/vos1220/cz/sm/TD03_Memory.htm)ěť

> [Knoflíková baterie](file:///C:/data/systems/vos1220/cz/sm/TD05_Coin_Cell.htm) [Klávesnice](file:///C:/data/systems/vos1220/cz/sm/TD07_Keyboard.htm) [Sestava displeje LCD](file:///C:/data/systems/vos1220/cz/sm/TD09_LCD_Assembly.htm) [Modul Bluetooth](file:///C:/data/systems/vos1220/cz/sm/TD11_Bluetooth.htm) [Pevný disk](file:///C:/data/systems/vos1220/cz/sm/TD13_Hard_Drive.htm) [Ventilátor](file:///C:/data/systems/vos1220/cz/sm/TD15_Fan.htm) Chladič [a Procesor](file:///C:/data/systems/vos1220/cz/sm/TD17_Heat_Sink_Proc.htm) [Reproduktor](file:///C:/data/systems/vos1220/cz/sm/TD19_Speaker.htm) Měnič [displeje LCD](file:///C:/data/systems/vos1220/cz/sm/TD21_LCD_Inverter.htm)

- [Krycí panel](file:///C:/data/systems/vos1220/cz/sm/TD02_Access_Panel.htm)
- [Karta WLAN](file:///C:/data/systems/vos1220/cz/sm/TD04_WLAN.htm)
- <u>[Kryt závě](file:///C:/data/systems/vos1220/cz/sm/TD06_Hinge_Cover.htm)su</u>
- Za[řízení v pozici pro média](file:///C:/data/systems/vos1220/cz/sm/TD08_Optical_Drive.htm)
- Opě[rka rukou](file:///C:/data/systems/vos1220/cz/sm/TD10_Palmrest.htm)
- [Modul TPM](file:///C:/data/systems/vos1220/cz/sm/TD12_TPM.htm)
- [Vstupní/výstupní panel](file:///C:/data/systems/vos1220/cz/sm/TD14_IO_Panel.htm)
- [Systémová deska](file:///C:/data/systems/vos1220/cz/sm/TD16_System_Board.htm)
- [Modem](file:///C:/data/systems/vos1220/cz/sm/TD18_Modem.htm)
- Rámeč[ek displeje LCD](file:///C:/data/systems/vos1220/cz/sm/TD20_LCD_Bezel.htm) [Kamera displeje LCD](file:///C:/data/systems/vos1220/cz/sm/TD22_LCD_Camera.htm)
- <u>Liš[ty displeje LCD](file:///C:/data/systems/vos1220/cz/sm/TD24_LCD_Rail.htm)</u>
- [Panel displeje LCD](file:///C:/data/systems/vos1220/cz/sm/TD23_LCD_Panel.htm) Závě[sy displeje LCD](file:///C:/data/systems/vos1220/cz/sm/TD25_LCD_Hinges.htm)

### <span id="page-5-0"></span>**Technické údaje**

**Servisní příručka Dell™ Vostro™ 1220** 

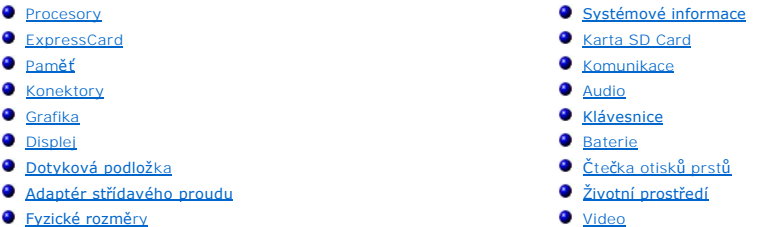

**POZNÁMKA:** Nabízené možnosti se mohou lišit podle oblasti. Další informace o konfiguraci počítače získáte klepnutím na tlačítko Start **V** (nebo Start v systému Windows XP)→<br>**Nápově**da a podpora a výběrem možnosti zobrazení informací o počítači.

<span id="page-5-1"></span>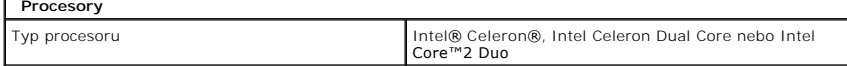

<span id="page-5-2"></span>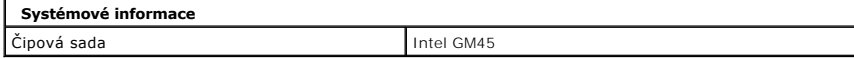

<span id="page-5-3"></span>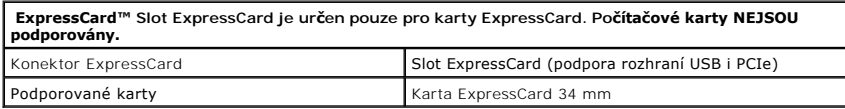

<span id="page-5-4"></span>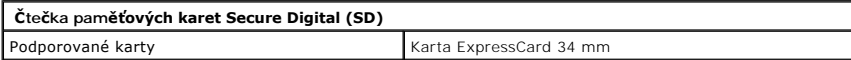

<span id="page-5-5"></span>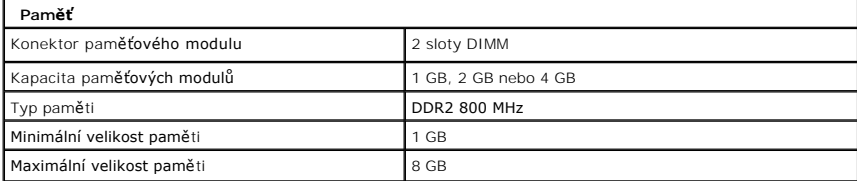

<span id="page-5-6"></span>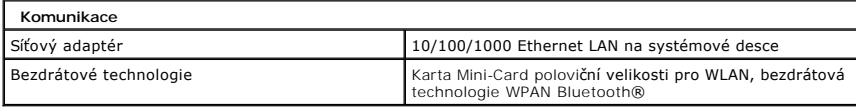

<span id="page-5-7"></span>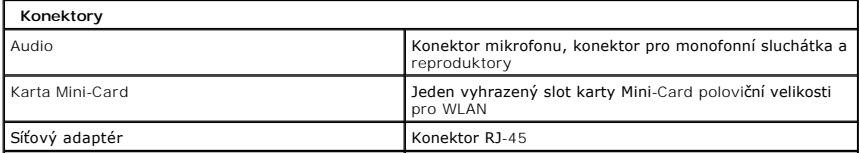

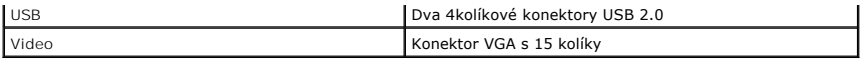

<span id="page-6-0"></span>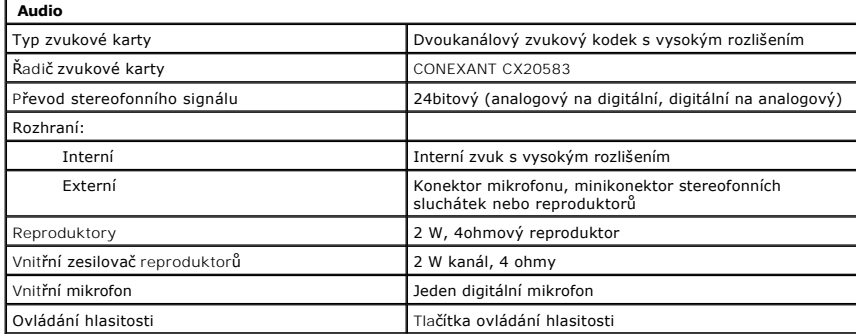

<span id="page-6-1"></span>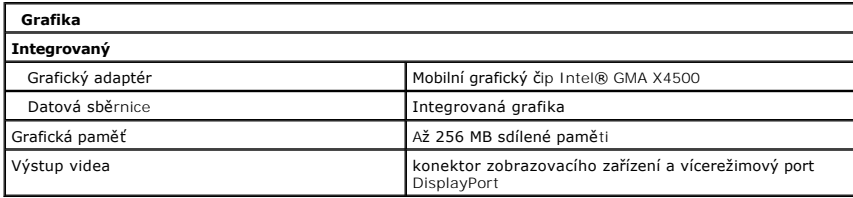

<span id="page-6-2"></span>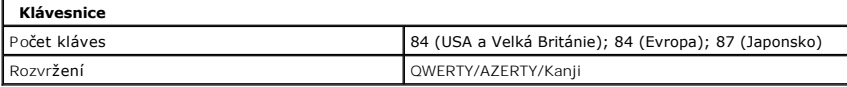

<span id="page-6-3"></span>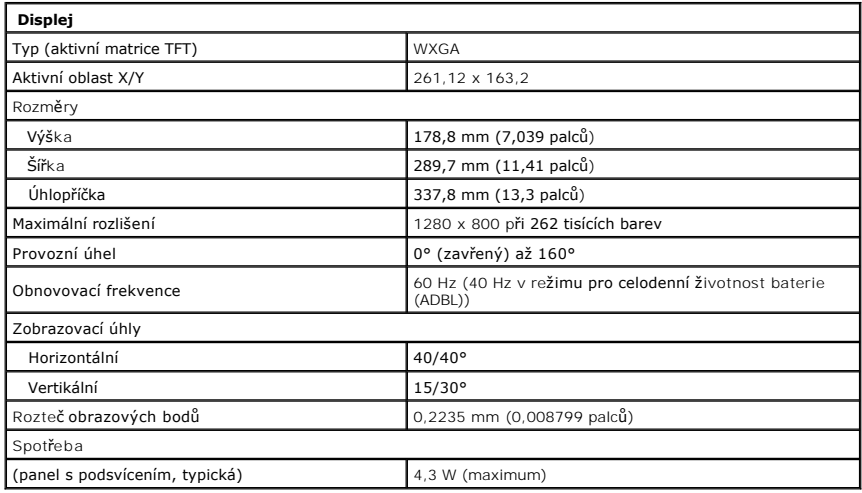

<span id="page-6-4"></span>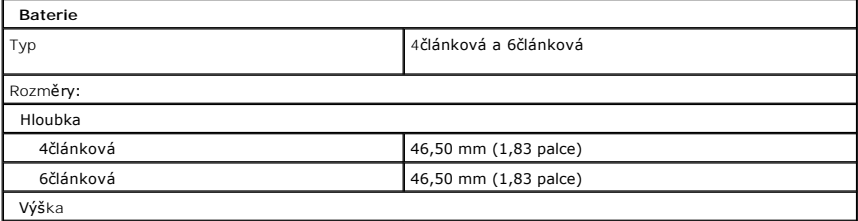

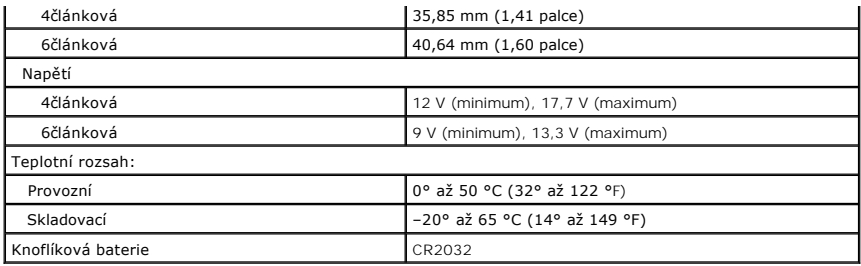

<span id="page-7-0"></span>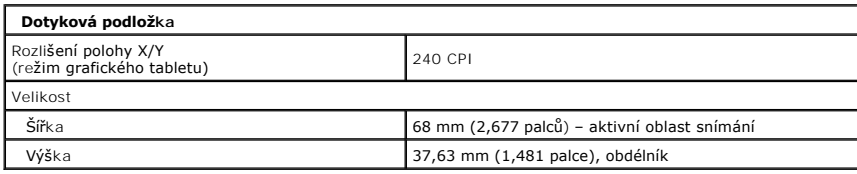

<span id="page-7-1"></span>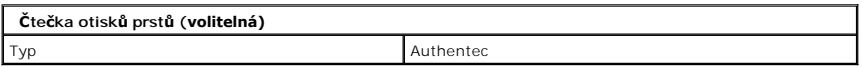

<span id="page-7-2"></span>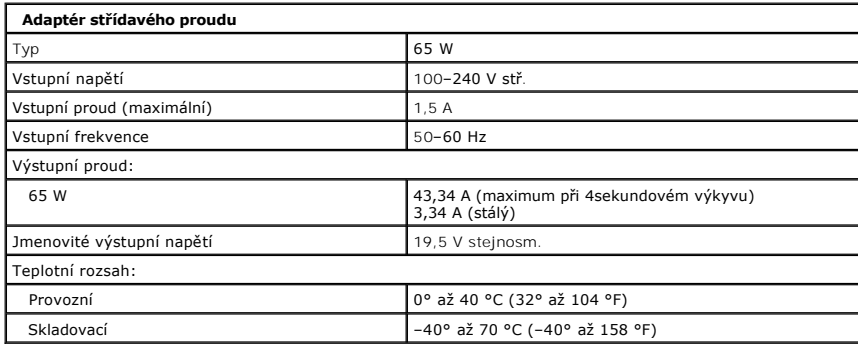

<span id="page-7-4"></span>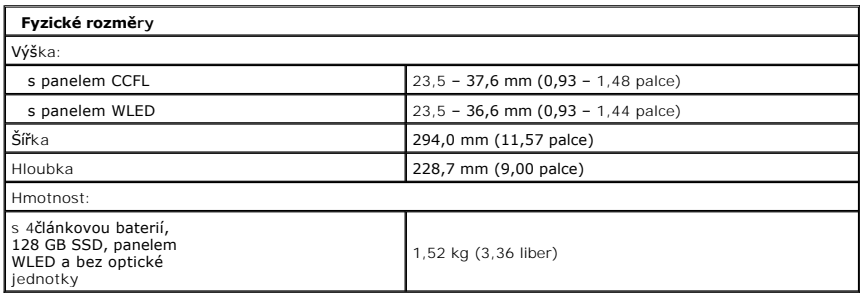

<span id="page-7-5"></span><span id="page-7-3"></span>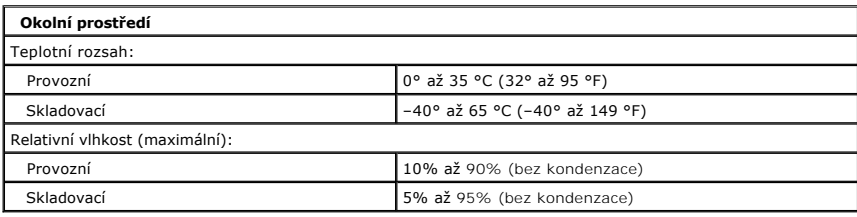

1

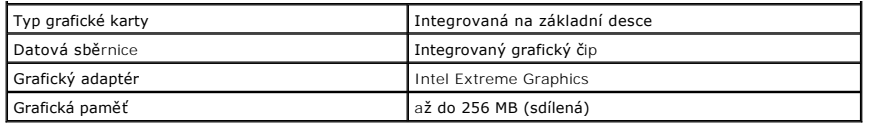

### <span id="page-9-0"></span>**Baterie Servisní příručka Dell™ Vostro™ 1220**

VAROVANI: Před manipulací uvnitř počítače si přečtěte bezpečnostní informace dodané s počítačem. Další informace o vhodných bezpečných<br>postupech naleznete na domovské stránce Regulatory Compliance (Soulad s předpisy) na ad

# **Vyjmutí baterie**

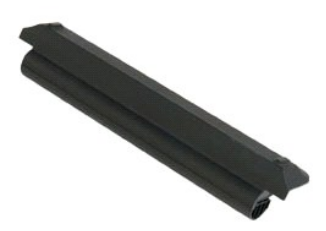

**POZNÁMKA:** K zobrazení obrázků níže bude možná zapotřebí nainstalovat program Adobe Flash Player z webu **Adobe.com**.

- 
- 1. Postupujte podle pokyn**ů v čás**ti <u>P[řed manipulací uvnitř](file:///C:/data/systems/vos1220/cz/sm/work.htm#before) počítače</u>.<br>2. Během montáže nebo demontáže KTERÉKOLIV součásti hardwaru se vždy ujistěte, že máte řádně zálohovaná veškerá data.
- 3. Posuňte uvolňovací západku baterie do odemčené polohy.
- 4. Vyjměte baterii z počítače.

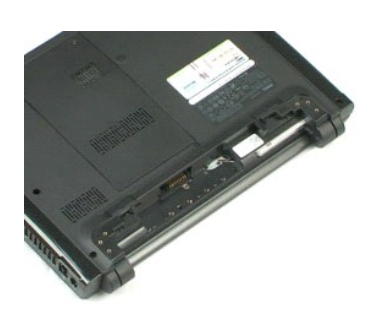

# <span id="page-10-0"></span>**Přístupový panel**

**Servisní příručka Dell™ Vostro™ 1220**

VAROVANI: Před manipulací uvnitř počítače si přečtěte bezpečnostní informace dodané s počítačem. Další informace o vhodných bezpečných<br>postupech naleznete na domovské stránce Regulatory Compliance (Soulad s předpisy) na ad

### **Demontáž přístupového panelu**

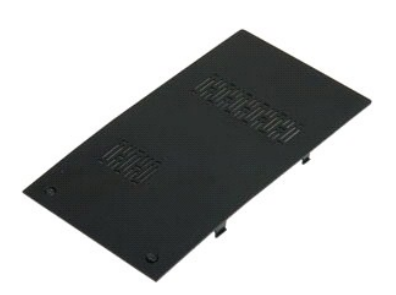

**POZNÁMKA:** K zobrazení obrázků níže bude možná zapotřebí nainstalovat program Adobe Flash Player z webu **Adobe.com**.

- 
- 1. Postupujte podle pokynů v části <u>P[řed manipulací uvnitř](file:///C:/data/systems/vos1220/cz/sm/work.htm#before) počítače</u>.<br>2. Během montáže nebo demontáže KTERÉKOLIV součásti hardwaru se vždy ujistěte, že máte řádně zálohovaná veškerá data.<br>3. Vyjměte <u>[baterii](file:///C:/data/systems/vos1220/cz/sm/TD01_Battery.htm)</u> z počítače.<br>4
- 
- 5. Vyjměte přístupový panel.

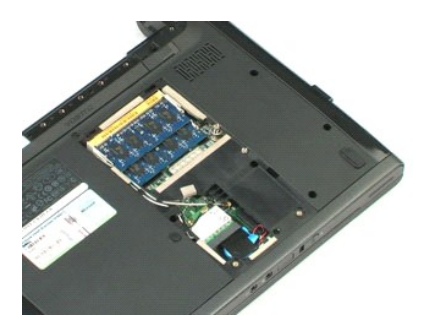

### <span id="page-11-0"></span>**Paměť Servisní příručka Dell™ Vostro™ 1220**

VAROVANI: Před manipulací uvnitř počítače si přečtěte bezpečnostní informace dodané s počítačem. Další informace o vhodných bezpečných<br>postupech naleznete na domovské stránce Regulatory Compliance (Soulad s předpisy) na ad

# **Vyjmutí paměťových modulů**

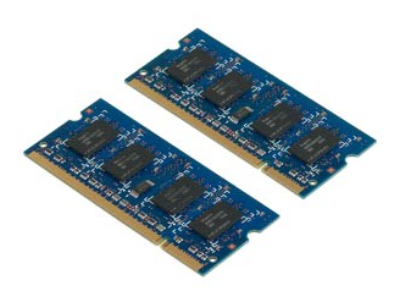

**POZNÁMKA:** K zobrazení obrázků níže bude možná zapotřebí nainstalovat program Adobe Flash Player z webu **Adobe.com**.

- 
- 1. Postupujte podle pokynů v části <u>P[řed manipulací uvnitř](file:///C:/data/systems/vos1220/cz/sm/work.htm#before) počítače</u>.<br>2. Během montáže nebo demontáže KTERÉKOLIV součásti hardwaru se vždy ujistěte, že máte řádně zálohovaná veškerá data.<br>3. Vyjměte <u>[baterii](file:///C:/data/systems/vos1220/cz/sm/TD01_Battery.htm)</u> a <u>přístupový</u>
- 
- 5. Vyjměte paměťové moduly.
- 6. Opakujte předchozí kroky pro všechny další paměťové moduly, které vyžadují údržbu.

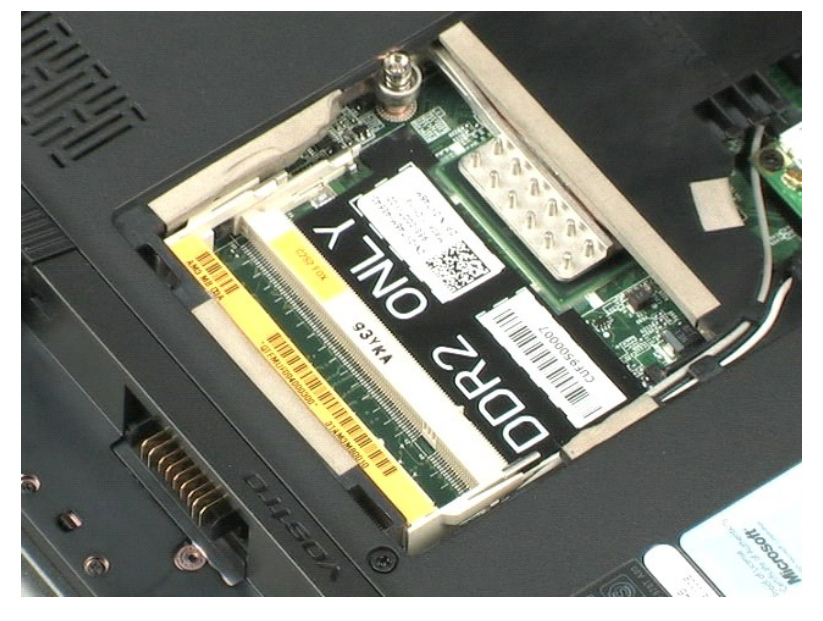

### <span id="page-12-0"></span>**Karta WLAN Servisní příručka Dell™ Vostro™ 1220**

VAROVANI: Před manipulací uvnitř počítače si přečtěte bezpečnostní informace dodané s počítačem. Další informace o vhodných bezpečných<br>postupech naleznete na domovské stránce Regulatory Compliance (Soulad s předpisy) na ad

## **Vyjmutí karty bezdrátové sítě WLAN**

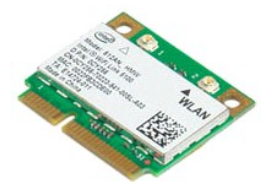

**POZNÁMKA:** K zobrazení obrázků níže bude možná zapotřebí nainstalovat program Adobe Flash Player z webu **Adobe.com**.

- 
- 1. Postupujte podle pokynů v části <u>P[řed manipulací uvnitř](file:///C:/data/systems/vos1220/cz/sm/work.htm#before) počítače</u>.<br>2. Během montáže nebo demontáže KTERÉKOLIV součásti hardwaru se vždy ujistěte, že máte řádně zálohovaná veškerá data.<br>3. Vyjměte <u>[baterii](file:///C:/data/systems/vos1220/cz/sm/TD01_Battery.htm)</u> a <u>přístupový</u>
- 
- 5. Vyšroubujte šroub, který připevňuje kartu WLAN k počítači.
- 6. Vyjměte kartu bezdrátové sítě z počítače.

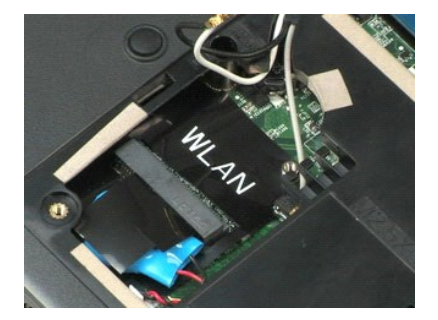

# <span id="page-13-0"></span>**Knoflíková baterie**

**Servisní příručka Dell™ Vostro™ 1220**

VAROVANI: Před manipulací uvnitř počítače si přečtěte bezpečnostní informace dodané s počítačem. Další informace o vhodných bezpečných<br>postupech naleznete na domovské stránce Regulatory Compliance (Soulad s předpisy) na ad

# **Vyjmutí knoflíkové baterie**

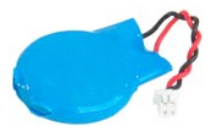

**POZNÁMKA:** K zobrazení obrázků níže bude možná zapotřebí nainstalovat program Adobe Flash Player z webu **Adobe.com**.

- 
- 1. Postupujte podle pokynů v <mark>části <u>P[řed manipulací uvnitř](file:///C:/data/systems/vos1220/cz/sm/work.htm#before) počítače</u>.</mark><br>2. Během montáže nebo demontáže KTERÉKOLIV součásti hardwaru se vždy ujistěte, že máte řádně zálohovaná veškerá data.<br>3. Vyjměte <u>bateril</u> a <u>přístupo</u>
- 
- 5. Vyjměte knoflíkovou baterii.

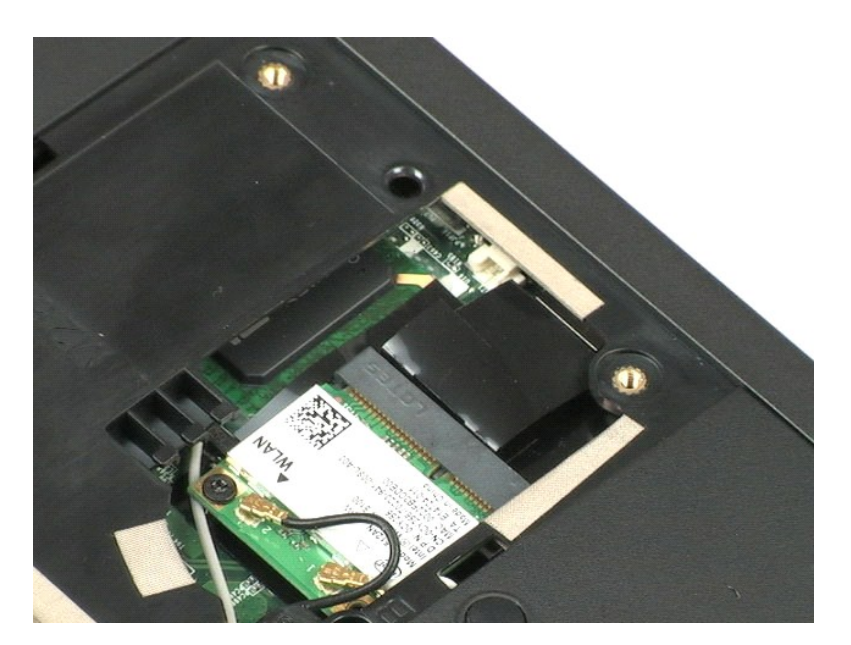

### <span id="page-14-0"></span>**Kryt závěsu Servisní příručka Dell™ Vostro™ 1220**

VAROVANI: Před manipulací uvnitř počítače si přečtěte bezpečnostní informace dodané s počítačem. Další informace o vhodných bezpečných<br>postupech naleznete na domovské stránce Regulatory Compliance (Soulad s předpisy) na ad

## **Vyjmutí krytu závěsu**

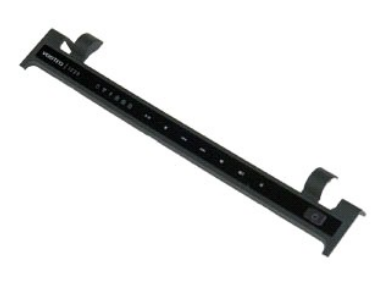

**POZNÁMKA:** K zobrazení obrázků níže bude možná zapotřebí nainstalovat program Adobe Flash Player z webu **Adobe.com**.

- 
- 1. Postupujte podle pokynů v části <u>P[řed manipulací uvnitř](file:///C:/data/systems/vos1220/cz/sm/work.htm#before) počítače</u>.<br>2. Během montáže nebo demontáže KTERÉKOLIV součásti hardwaru se vždy ujistěte, že máte řádně zálohovaná veškerá data.<br>3. Vyjměte <u>[baterii](file:///C:/data/systems/vos1220/cz/sm/TD01_Battery.htm)</u> z počítače.<br>4
- 
- 5. Překlopte kryt závěsu směrem ke klávesnici.
- 6. Odpojte kabel multimediální desky.
- 7. Vyjměte kryt závěsu.

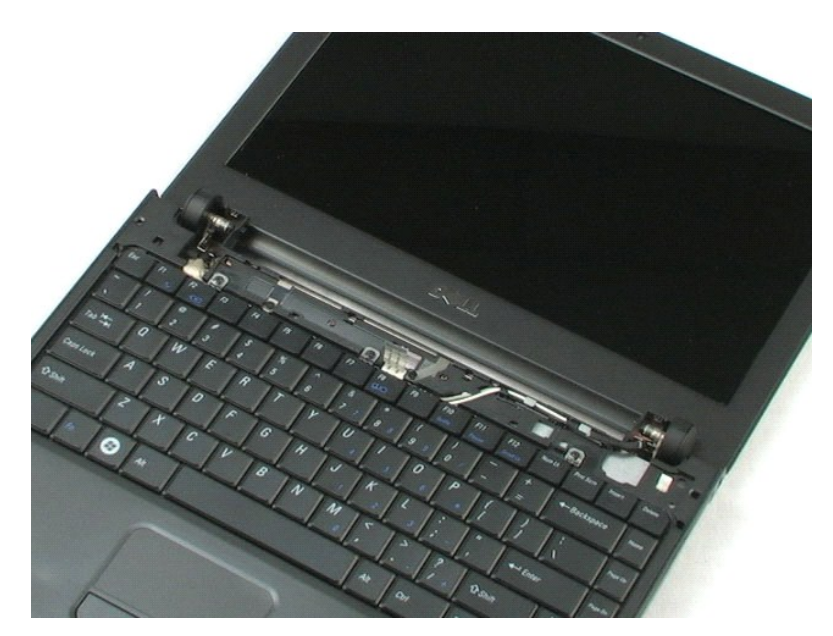

# <span id="page-16-0"></span>**Klávesnice**

**Servisní příručka Dell™ Vostro™ 1220**

VAROVANI: Před manipulací uvnitř počítače si přečtěte bezpečnostní informace dodané s počítačem. Další informace o vhodných bezpečných<br>postupech naleznete na domovské stránce Regulatory Compliance (Soulad s předpisy) na ad

# **Vyjmutí klávesnice**

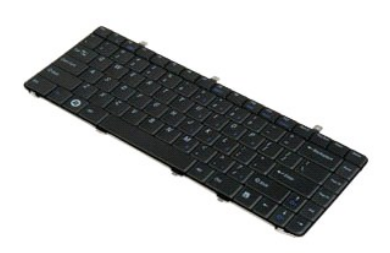

**POZNÁMKA:** K zobrazení obrázků níže bude možná zapotřebí nainstalovat program Adobe Flash Player z webu **Adobe.com**.

- 
- 1. Postupujte podle pokynů v části <u>P[řed manipulací uvnitř](file:///C:/data/systems/vos1220/cz/sm/work.htm#before) počítače</u>.<br>2. Během montáže nebo demontáže KTERÉKOLIV součásti hardwaru se vždy ujistěte, že máte řádně zálohovaná veškerá data.<br>3. Vyjměte ze systému baterii a
- 

5. Překlopte klávesnici.

- 6. Odpojte kabel klávesnice.
- 7. Vyjměte klávesnici ze systému.

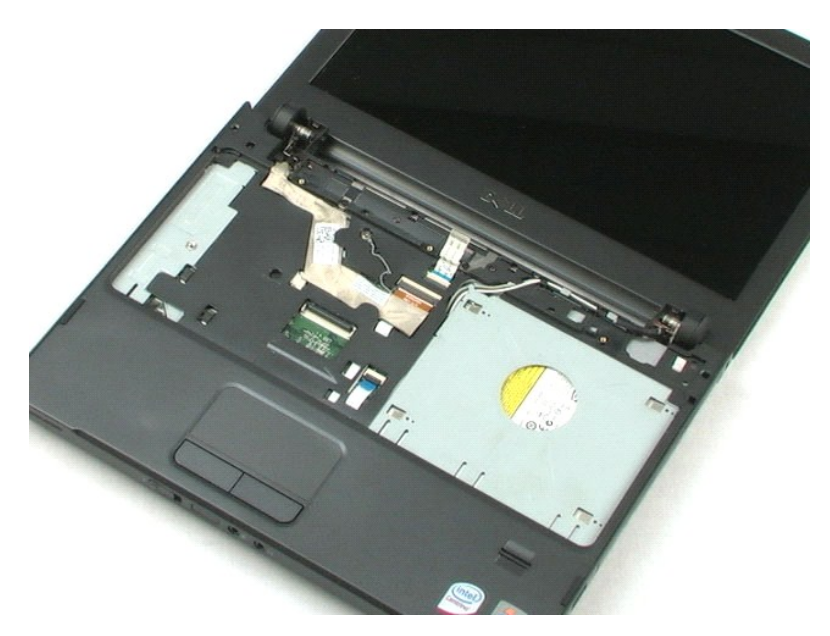

## <span id="page-18-0"></span>**Zařízení v pozici pro média**

**Servisní příručka Dell™ Vostro™ 1220**

VAROVANI: Před manipulací uvnitř počítače si přečtěte bezpečnostní informace dodané s počítačem. Další informace o vhodných bezpečných<br>postupech naleznete na domovské stránce Regulatory Compliance (Soulad s předpisy) na ad

# **Vyjmutí zařízení v pozici pro média**

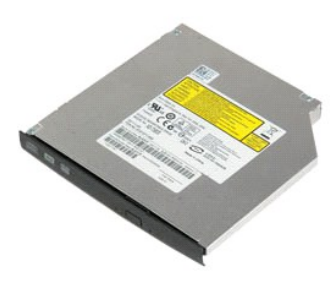

**POZNÁMKA:** K zobrazení obrázků níže bude možná zapotřebí nainstalovat program Adobe Flash Player z webu **Adobe.com**.

- 
- 1. Postupujte podle pokynů v části <u>P[řed manipulací uvnitř](file:///C:/data/systems/vos1220/cz/sm/work.htm#before) počítače</u>.<br>2. Během montáže nebo demontáže KTERÉKOLIV součásti hardwaru se vždy ujistěte, že máte řádně zálohovaná veškerá data.<br>3. Vyjměte <u>[baterii](file:///C:/data/systems/vos1220/cz/sm/TD01_Battery.htm)</u> z počítače.
- 
- 5. Vysuňte zařízení v pozici pro média ze systému.

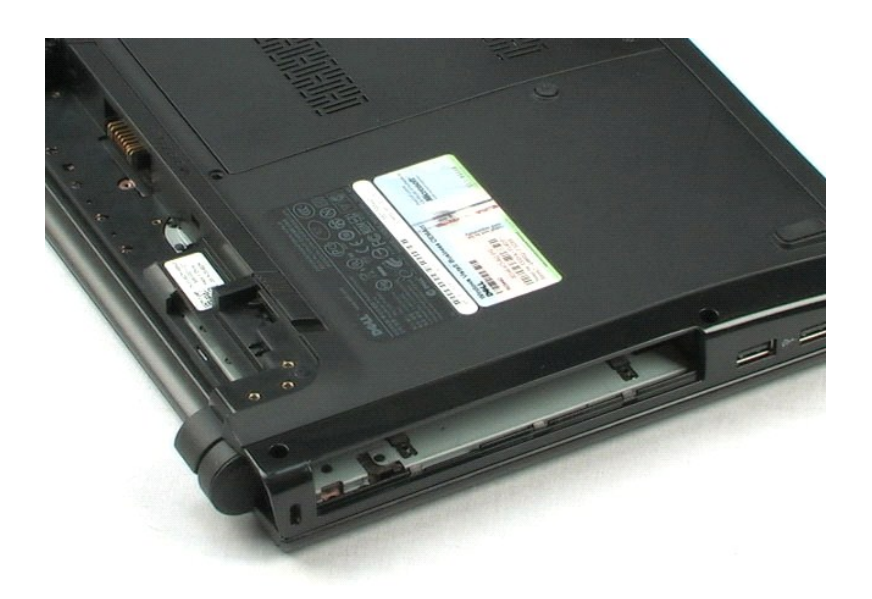

### <span id="page-19-0"></span>**Sestava displeje LCD Servisní příručka Dell™ Vostro™ 1220**

VAROVANI: Před manipulací uvnitř počítače si přečtěte bezpečnostní informace dodané s počítačem. Další informace o vhodných bezpečných<br>postupech naleznete na domovské stránce Regulatory Compliance (Soulad s předpisy) na ad

# **Vyjmutí sestavy displeje LCD**

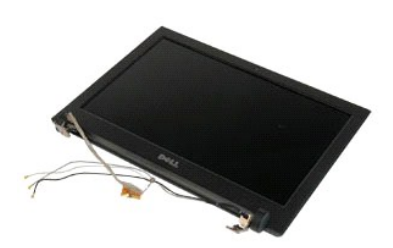

**POZNÁMKA:** K zobrazení obrázků níže bude možná zapotřebí nainstalovat program Adobe Flash Player z webu **Adobe.com**.

- 
- 1. Postupujte podle pokynů v části <u>P[řed manipulací uvnitř](file:///C:/data/systems/vos1220/cz/sm/work.htm#before) počítače</u>.<br>2. Během montáže nebo demontáže KTERÉKOLIV součásti hardwaru se vždy ujistěte, že máte řádně zálohovaná veškerá data.<br>3. Vyjměte ze systému baterii, k
- 
- 

5. Vytáhněte anténní kabely.

- 6. Obraťte systém a otevřete displej LCD.
- 7. Demontujte šroub zajišťující zemnicí kabel.
- 8. Odpojte kabel LCD od základní desky.
- 9. Dokončete vytahování anténních kabelů.
- 10. Vyjměte šest šroubů zajišťujících sestavu displeje LCD.

11. Zvedněte sestavu displeje LCD ze systému.

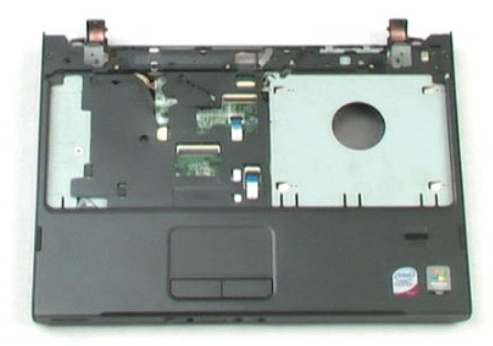

### <span id="page-21-0"></span>**Opěrka rukou Servisní příručka Dell™ Vostro™ 1220**

VAROVANI: Před manipulací uvnitř počítače si přečtěte bezpečnostní informace dodané s počítačem. Další informace o vhodných bezpečných<br>postupech naleznete na domovské stránce Regulatory Compliance (Soulad s předpisy) na ad

# **Vyjmutí opěrky rukou**

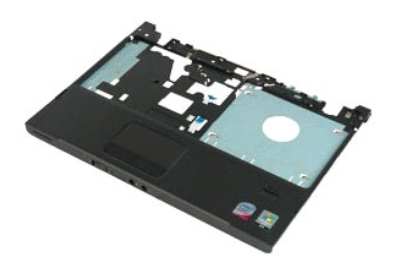

**POZNÁMKA:** K zobrazení obrázků níže bude možná zapotřebí nainstalovat program Adobe Flash Player z webu **Adobe.com**.

- 
- 1. Postupujte podle pokynů v části <u>P[řed manipulací uvnitř](file:///C:/data/systems/vos1220/cz/sm/work.htm#before) počítače</u>.<br>2. Během montáže nebo demontáže KTERÉKOLIV součásti hardwaru se vždy ujistěte, že máte řádně zálohovaná veškerá data.<br>3. Vyjměte ze systému baterii, k
- 
- 
- 5. Otočte počítač obráceně.
- 6. Vyšroubujte devět šroubů, které zajišťují opěrku rukou k horní straně počítače.
- 7. Odpojte kabel opěrky rukou od konektoru na základní desce.
- 8. Odpojte kabel opěrky rukou od konektoru na základní desce.
- 9. Opatrně vyjměte opěrku rukou z počítače.

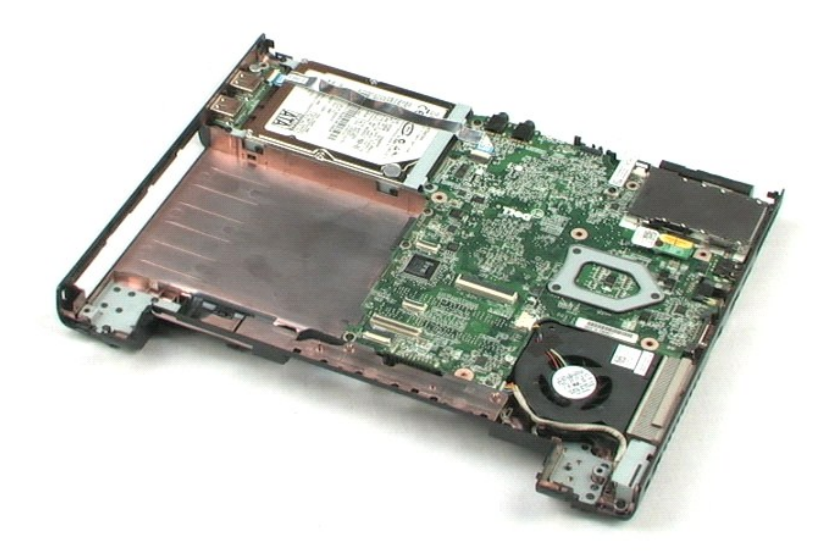

# <span id="page-23-0"></span>**Interní modul s bezdrátovou technologií Bluetooth®**

**Servisní příručka Dell™ Vostro™ 1220**

VAROVANI: Před manipulací uvnitř počítače si přečtěte bezpečnostní informace dodané s počítačem. Další informace o vhodných bezpečných<br>postupech naleznete na domovské stránce Regulatory Compliance (Soulad s předpisy) na ad

## **Vyjmutí modulu Bluetooth**

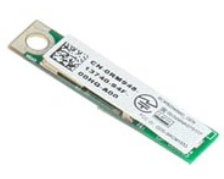

**POZNÁMKA:** K zobrazení obrázků níže bude možná zapotřebí nainstalovat program Adobe Flash Player z webu **Adobe.com**.

- 
- 1. Postupujte podle pokynů v části <u>P[řed manipulací uvnitř](file:///C:/data/systems/vos1220/cz/sm/work.htm#before) počítače</u>.<br>2. Během montáže nebo demontáže KTERÉKOLIV součásti hardwaru se vždy ujistěte, že máte řádně zálohovaná veškerá data.<br>3. Vyjměte ze systému baterii, k
- 
- 
- 5. Zvedněte modul Bluetooth ze základní desky.

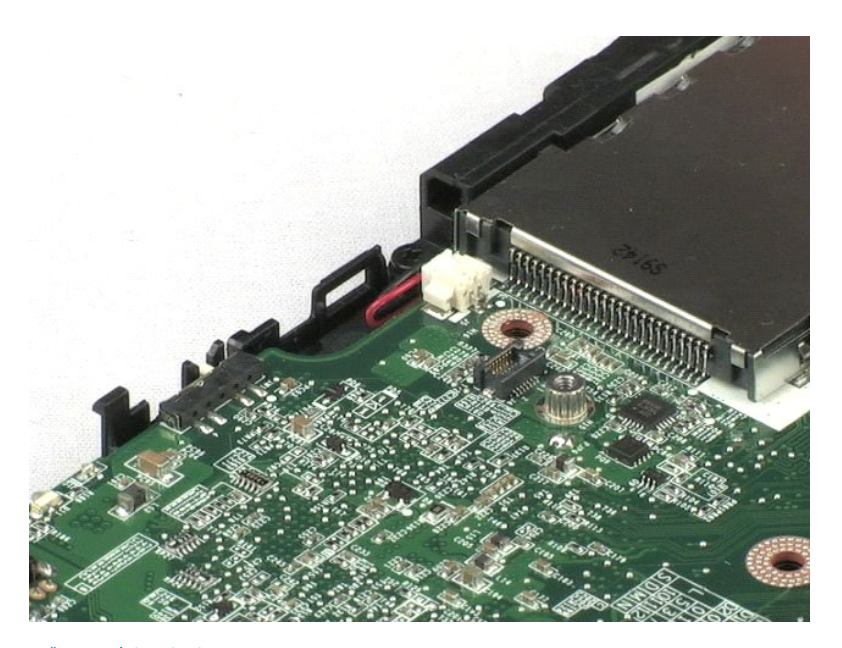

### <span id="page-24-0"></span>**Modul TPM Servisní příručka Dell™ Vostro™ 1220**

VAROVANI: Před manipulací uvnitř počítače si přečtěte bezpečnostní informace dodané s počítačem. Další informace o vhodných bezpečných<br>postupech naleznete na domovské stránce Regulatory Compliance (Soulad s předpisy) na ad

# **Vyjmutí modulu TPM**

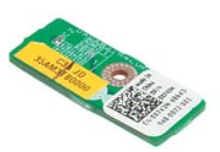

**POZNÁMKA:** K zobrazení obrázků níže bude možná zapotřebí nainstalovat program Adobe Flash Player z webu **Adobe.com**.

- 
- 1. Postupujte podle pokyn**ů v čás**ti <u>P[řed manipulací uvnitř](file:///C:/data/systems/vos1220/cz/sm/work.htm#before) počítače</u>.<br>2. Během montáže nebo demontáže KTERÉKOLIV součásti hardwaru se vždy ujistěte, že máte řádně zálohovaná veškerá data.
- 3. Vyjměte ze systému baterii, kryt závěsu, klávesnici, optickou jednotku, sestavu displeje LCD a opěrku rukou. 4. Demontujte šroub, který zajišťuje modul TPM.
- 
- 5. Zvedněte modul TPM ze základní desky.

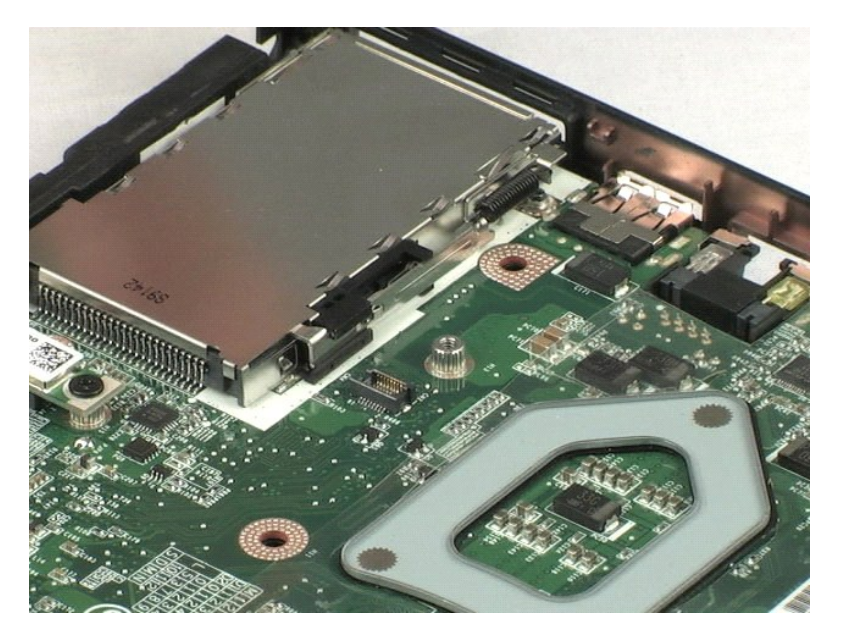

# <span id="page-25-0"></span>**Pevný disk**

## **Servisní příručka Dell™ Vostro™ 1220**

VAROVANI: Před manipulací uvnitř počítače si přečtěte bezpečnostní informace dodané s počítačem. Další informace o vhodných bezpečných<br>postupech naleznete na domovské stránce Regulatory Compliance (Soulad s předpisy) na ad

## **Vyjmutí pevného disku**

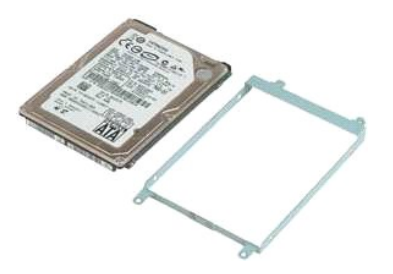

**POZNÁMKA:** K zobrazení obrázků níže bude možná zapotřebí nainstalovat program Adobe Flash Player z webu **Adobe.com**.

- 
- 1. Postupujte podle pokyn**ů v čás**ti <u>P[řed manipulací uvnitř](file:///C:/data/systems/vos1220/cz/sm/work.htm#before) počítače</u>.<br>2. Během montáže nebo demontáže KTERÉKOLIV součásti hardwaru se vždy ujistěte, že máte řádně zálohovaná veškerá data.
- 3. Vyjměte ze systému baterii, kryt závěsu, klávesnici, optickou jednotku, sestavu displeje LCD a opěrku rukou.<br>4. Odpojte kabel USB, který byl veden napříč pevným diskem.
- 5. Vyjměte dva šrouby připevňující sestavu zadní stranu pevného disku k počítači.
- 6. Vyjměte dva šrouby připevňující sestavu přední stranu pevného disku k počítači.
- 7. Vysuňte disk směrem k panelu v/v.
- 8. Vyjměte disk z počítače.
- 9. Vyjměte dva šrouby upevňující držák pevného disku k jedné straně pevného disku.
- 10. Otočte disk obráceně.
- 11. Vyjměte dva šrouby upevňující držák pevného disku k druhé straně pevného disku.
- 12. Sejměte držák z pevného disku.

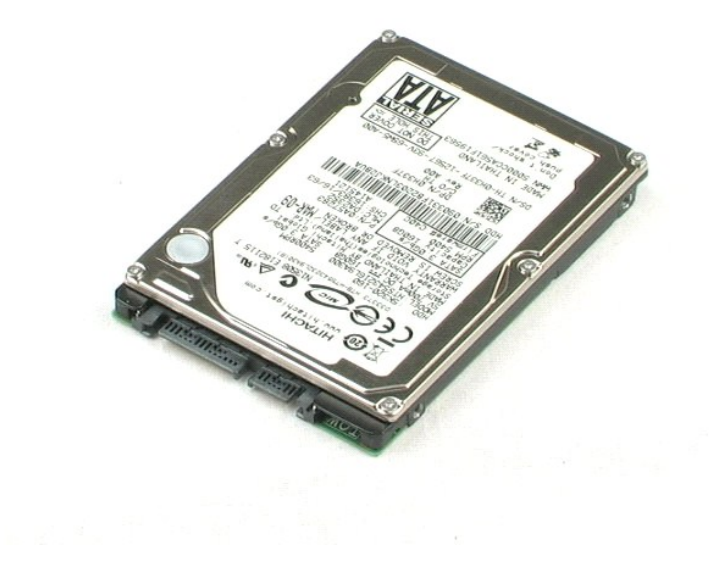

# <span id="page-27-0"></span>**Vstupní/výstupní panel**

**Servisní příručka Dell™ Vostro™ 1220**

VAROVANI: Před manipulací uvnitř počítače si přečtěte bezpečnostní informace dodané s počítačem. Další informace o vhodných bezpečných<br>postupech naleznete na domovské stránce Regulatory Compliance (Soulad s předpisy) na ad

### **Demontáž vstupního/výstupního panelu**

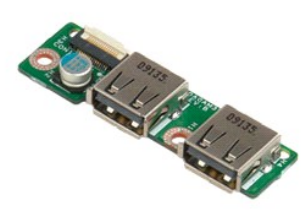

**POZNÁMKA:** K zobrazení obrázků níže bude možná zapotřebí nainstalovat program Adobe Flash Player z webu **Adobe.com**.

1. Postupujte podle pokynů v části <u>P[řed manipulací uvnitř](file:///C:/data/systems/vos1220/cz/sm/work.htm#before) počítače</u>.<br>2. Během montáže nebo demontáže KTERÉKOLIV součásti hardwaru se vždy ujistěte, že máte řádně zálohovaná veškerá data.<br>3. Vyjměte ze systému baterii, kr

4. Odpojte kabel panelu v/v.

5. Demontujte šroub, který zajišťuje desku vstupního/výstupního panelu.

6. Demontujte desku vstupního/výstupního panelu ze systému.

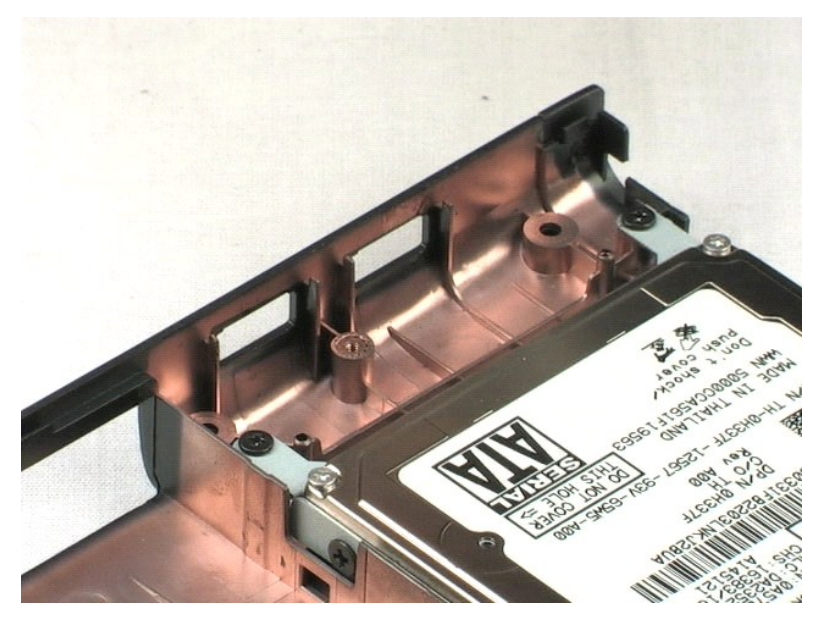

# <span id="page-28-0"></span>**Ventilátor**

**Servisní příručka Dell™ Vostro™ 1220**

VAROVANI: Před manipulací uvnitř počítače si přečtěte bezpečnostní informace dodané s počítačem. Další informace o vhodných bezpečných<br>postupech naleznete na domovské stránce Regulatory Compliance (Soulad s předpisy) na ad

# **Vyjmutí ventilátoru**

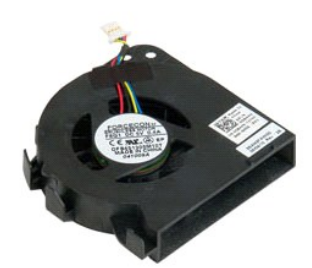

**POZNÁMKA:** K zobrazení obrázků níže bude možná zapotřebí nainstalovat program Adobe Flash Player z webu **Adobe.com**.

- 
- 1. Postupujte podle pokyn**ů v čás**ti <u>P[řed manipulací uvnitř](file:///C:/data/systems/vos1220/cz/sm/work.htm#before) počítače</u>.<br>2. Během montáže nebo demontáže KTERÉKOLIV součásti hardwaru se vždy ujistěte, že máte řádně zálohovaná veškerá data.
- 3. Vyjměte ze systému baterii, kryt závěsu, klávesnici, optickou jednotku, sestavu displeje LCD a opěrku rukou. 4. Odpojte kabel ventilátoru.
- 5. Vytáhněte kabel vedený ventilátorem.
- 6. Demontujte šroub zajišťující ventilátor v systému.
- 7. Zvedněte ventilátor ven ze systému.

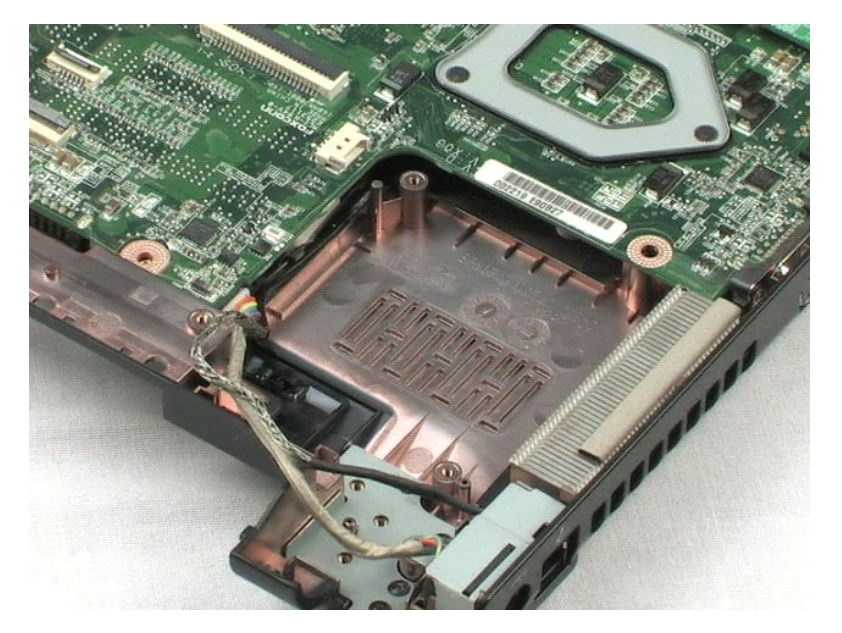

# <span id="page-30-0"></span>**Základní deska**

**Servisní příručka Dell™ Vostro™ 1220**

VAROVANI: Před manipulací uvnitř počítače si přečtěte bezpečnostní informace dodané s počítačem. Další informace o vhodných bezpečných<br>postupech naleznete na domovské stránce Regulatory Compliance (Soulad s předpisy) na ad

## **Vyjmutí základní desky**

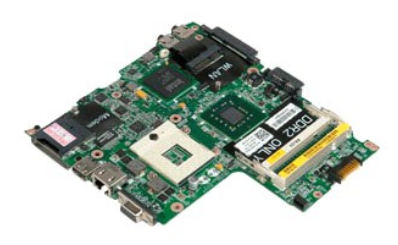

**POZNÁMKA:** K zobrazení obrázků níže bude možná zapotřebí nainstalovat program Adobe Flash Player z webu **Adobe.com**.

- 
- 
- 1. Postupujte podle pokynů v části <u>P[řed manipulací uvnitř](file:///C:/data/systems/vos1220/cz/sm/work.htm#before) počítače</u>.<br>2. Během montáže nebo demontáže KTERÉKOLIV součásti hardwaru se vždy ujistěte, že máte řádně zálohovaná veškerá data.<br>3. Vyjměte ze systému baterii, kry
- 
- 5. Odpojte kabel napájecího zdroje od konektoru na základní desce.
- 6. Demontujte tři šrouby, které připevňují základní desku ke spodnímu plastovému dílu.
- 7. Opatrně obraťte základní desku.
- 8. Demontujte šroub zajišťující zemnicí kabel modemu.
- 9. Demontujte modem ze základní desky.
- 10. Zvedněte základní desku ze systému.

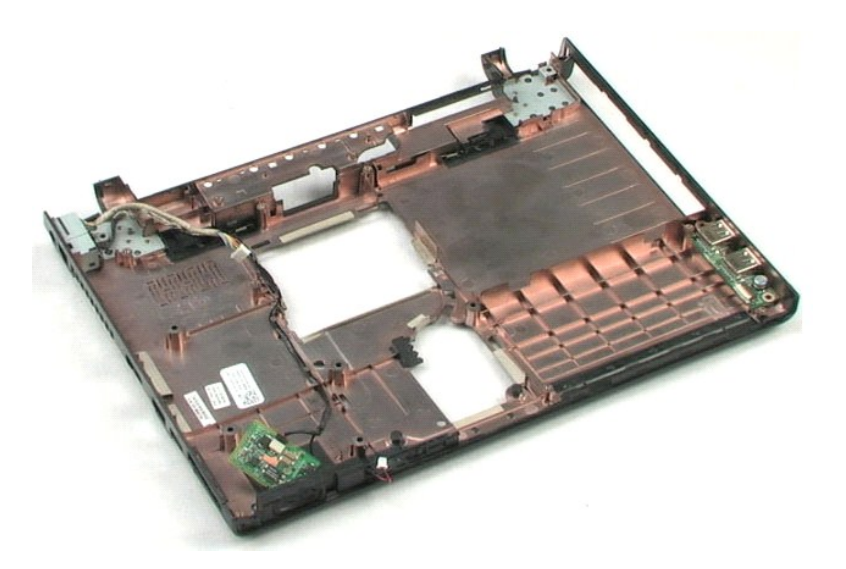

### <span id="page-32-0"></span>**Chladič a Procesor Servisní příručka Dell™ Vostro™ 1220**

VAROVANI: Před manipulací uvnitř počítače si přečtěte bezpečnostní informace dodané s počítačem. Další informace o vhodných bezpečných<br>postupech naleznete na domovské stránce Regulatory Compliance (Soulad s předpisy) na ad

## **Vyjmutí chladiče a procesoru**

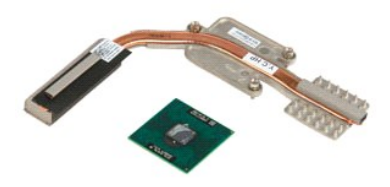

**POZNÁMKA:** K zobrazení obrázků níže bude možná zapotřebí nainstalovat program Adobe Flash Player z webu **Adobe.com**.

- 
- 1. Postupujte podle pokynů v části <u>P[řed manipulací uvnitř](file:///C:/data/systems/vos1220/cz/sm/work.htm#before) počítače.</u><br>2. Během montáže nebo demotáže KTERÉKOLIV součásti hardwaru se vždy ujistěte, že máte řádně zálohovaná veškerá data.<br>3. Vyjměte z počítače baterii, kryt
- 
- 
- 5. Zvedněte chladič ze základní desky.
- 6. Pomocí plochého šroubováku otočte vačku procesoru proti směru otáčení hodinových ručiček.
- 7. Zvedněte a vyjměte procesor z patice.

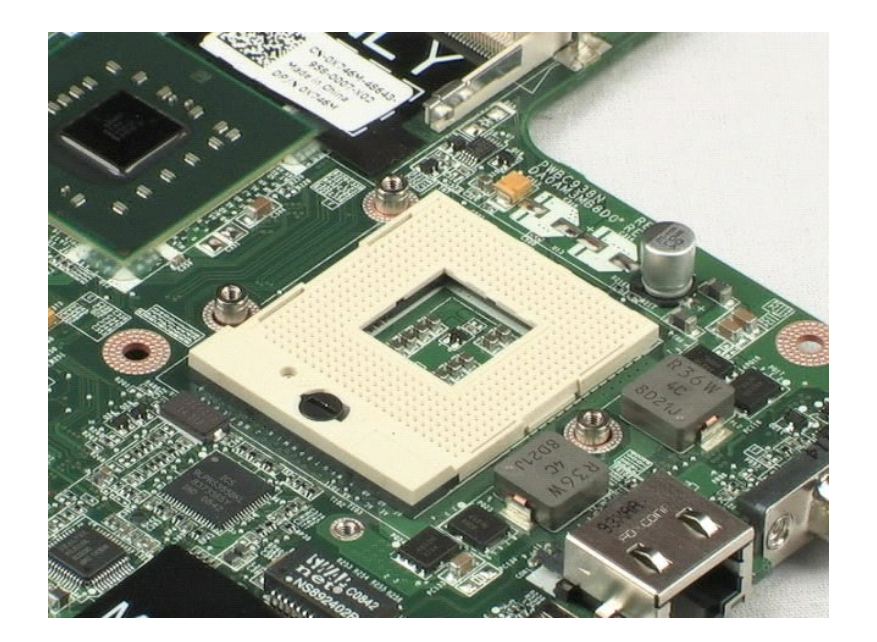

### <span id="page-34-0"></span>**Modem Servisní příručka Dell™ Vostro™ 1220**

VAROVANI: Před manipulací uvnitř počítače si přečtěte bezpečnostní informace dodané s počítačem. Další informace o vhodných bezpečných<br>postupech naleznete na domovské stránce Regulatory Compliance (Soulad s předpisy) na ad

# **Vyjmutí modemu**

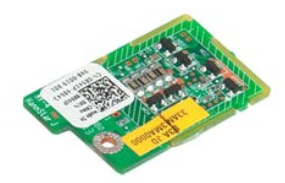

**POZNÁMKA:** K zobrazení obrázků níže bude možná zapotřebí nainstalovat program Adobe Flash Player z webu **Adobe.com**.

- 
- 
- 1. Postupujte podle pokyn**ú v části <u>P[řed manipulací uvnitř](file:///C:/data/systems/vos1220/cz/sm/work.htm#before) počítače.</u>**<br>2. Během montáže nebo demontáže KTERÉKOLIV součásti hardwaru se vždy ujistěte, že máte řádně zálohovaná veškerá data.<br>3. Vyjměte ze systému baterii, k
- 

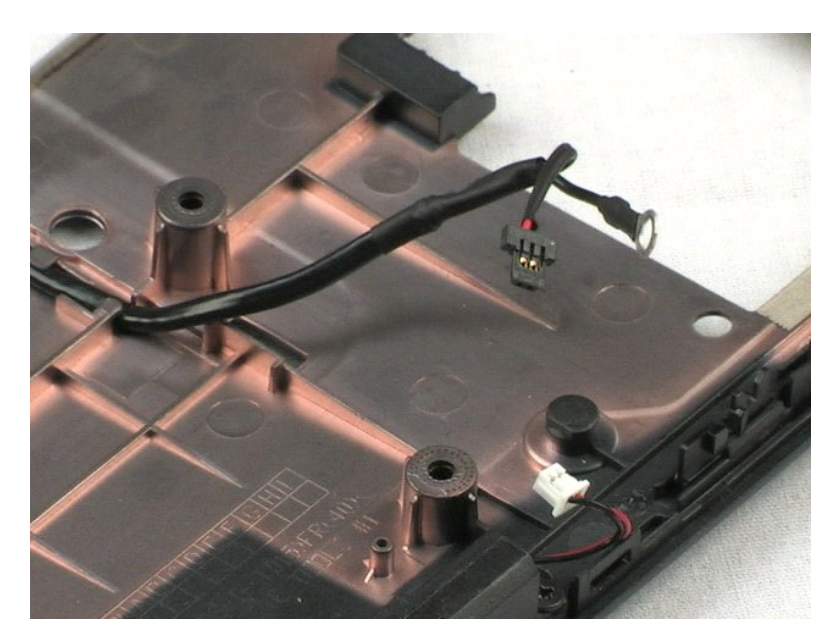

### <span id="page-35-0"></span>**Reproduktor Servisní příručka Dell™ Vostro™ 1220**

VAROVANI: Před manipulací uvnitř počítače si přečtěte bezpečnostní informace dodané s počítačem. Další informace o vhodných bezpečných<br>postupech naleznete na domovské stránce Regulatory Compliance (Soulad s předpisy) na ad

# **Vyjmutí reproduktoru**

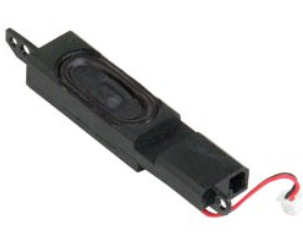

**POZNÁMKA:** K zobrazení obrázků níže bude možná zapotřebí nainstalovat program Adobe Flash Player z webu **Adobe.com**.

- 
- 1. Postupujte podle pokynů v části <u>P[řed manipulací uvnitř](file:///C:/data/systems/vos1220/cz/sm/work.htm#before) počítače</u>.<br>2. Během montáže nebo demontáže KTERÉKOLIV součásti hardwaru se vždy ujistěte, že máte řádně zálohovaná veškerá data.<br>3. Vyjměte ze systému baterii, k
- 
- 5. Demontujte dva šrouby, které připevňují reproduktor ke spodnímu plastovému dílu.
- 6. Demontujte reproduktor ze systému.

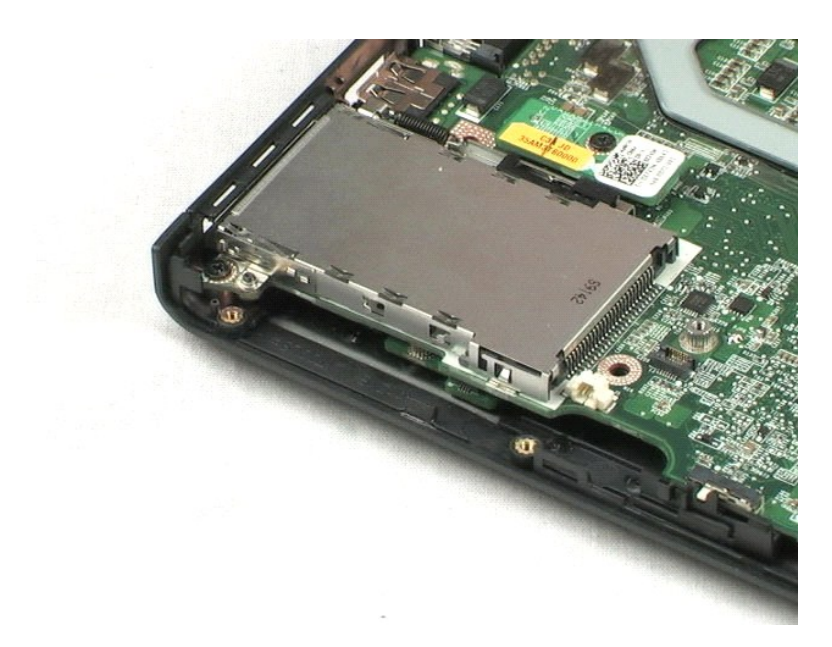

# <span id="page-36-0"></span>**Rámeček displeje LCD**

**Servisní příručka Dell™ Vostro™ 1220**

VAROVANI: Před manipulací uvnitř počítače si přečtěte bezpečnostní informace dodané s počítačem. Další informace o vhodných bezpečných<br>postupech naleznete na domovské stránce Regulatory Compliance (Soulad s předpisy) na ad

## **Vyjmutí rámečku displeje LCD**

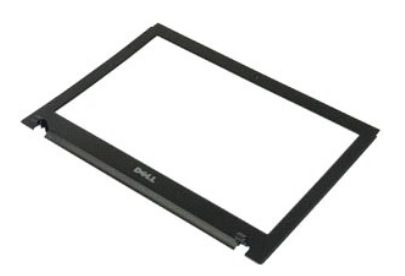

**POZNÁMKA:** K zobrazení obrázků níže bude možná zapotřebí nainstalovat program Adobe Flash Player z webu **Adobe.com**.

- 
- 1. Postupujte podle pokynů v části <u>P[řed manipulací uvnitř](file:///C:/data/systems/vos1220/cz/sm/work.htm#before) počítače</u>.<br>2. Během montáže nebo demontáže KTERÉKOLIV součásti hardwaru se vždy ujistěte, že máte řádně zálohovaná veškerá data.<br>3. Vyjměte ze systému baterii, k
- 
- 5. Zvedněte rámeček displeje LCD ze sestavy displeje LCD.

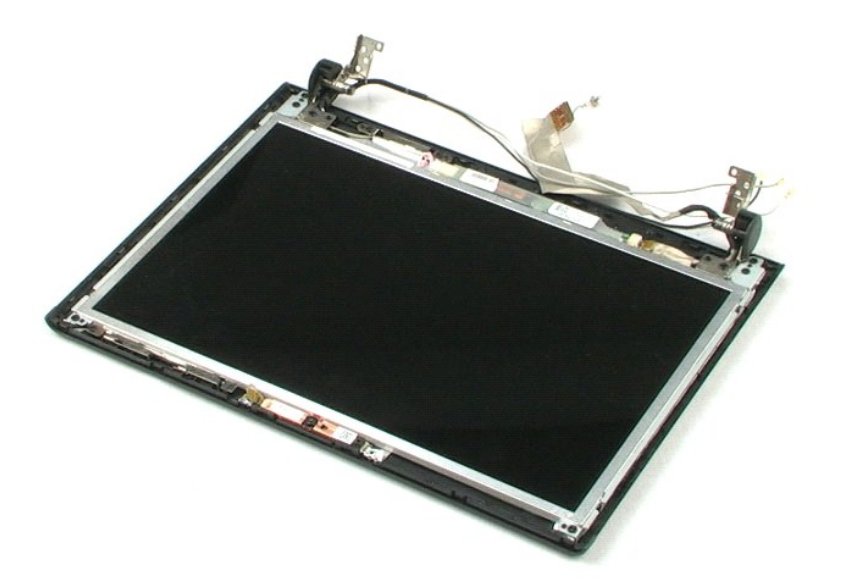

### <span id="page-37-0"></span>**Měnič displeje LCD Servisní příručka Dell™ Vostro™ 1220**

VAROVANI: Před manipulací uvnitř počítače si přečtěte bezpečnostní informace dodané s počítačem. Další informace o vhodných bezpečných<br>postupech naleznete na domovské stránce Regulatory Compliance (Soulad s předpisy) na ad

# **Vyjmutí měniče displeje LCD**

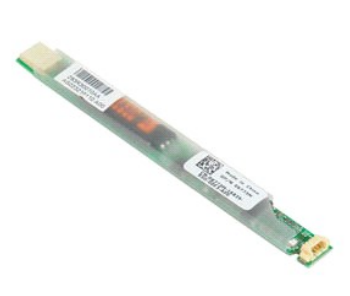

**POZNÁMKA:** K zobrazení obrázků níže bude možná zapotřebí nainstalovat program Adobe Flash Player z webu **Adobe.com**.

- 
- 1. Postupujte podle pokynů v části <u>P[řed manipulací uvnitř](file:///C:/data/systems/vos1220/cz/sm/work.htm#before) počítače</u>.<br>2. Během montáže nebo demontáže KTERÉKOLIV součásti hardwaru se vždy ujistěte, že máte řádně zálohovaná veškerá data.<br>3. Vyjměte ze systému baterii, k
- 
- 5. Odpojte další kabel od měniče.
- 6. Zvedněte měnič displeje LCD ze sestavy displeje LCD.

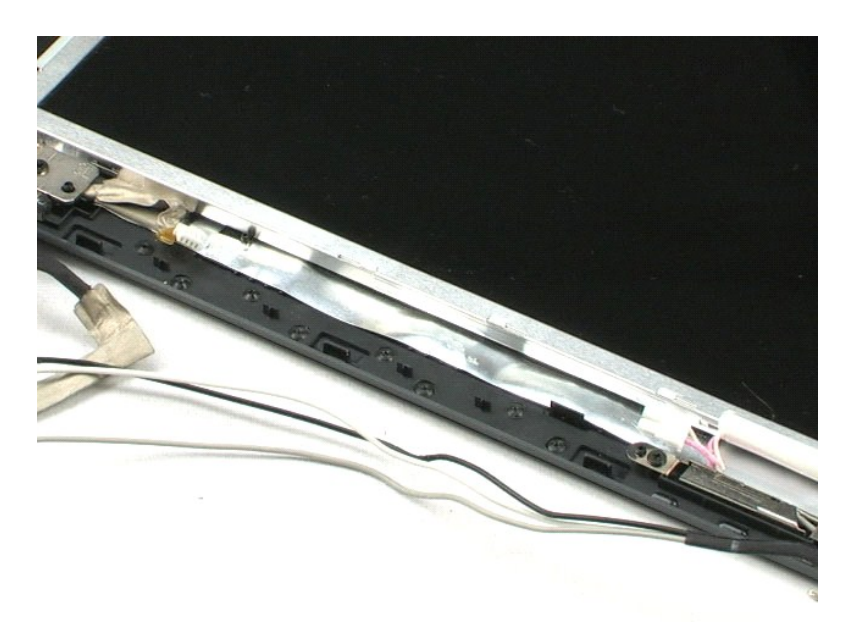

### <span id="page-38-0"></span>**Kamera displeje LCD Servisní příručka Dell™ Vostro™ 1220**

VAROVANI: Před manipulací uvnitř počítače si přečtěte bezpečnostní informace dodané s počítačem. Další informace o vhodných bezpečných<br>postupech naleznete na domovské stránce Regulatory Compliance (Soulad s předpisy) na ad

# **Vyjmutí kamery displeje LCD**

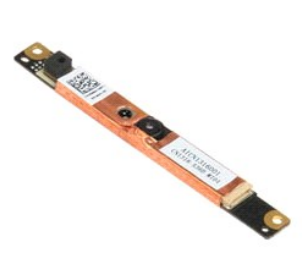

**POZNÁMKA:** K zobrazení obrázků níže bude možná zapotřebí nainstalovat program Adobe Flash Player z webu **Adobe.com**.

- 1. Postupujte podle pokynů v části <u>P[řed manipulací uvnitř](file:///C:/data/systems/vos1220/cz/sm/work.htm#before) počítače</u>.<br>2. Během montáže nebo demontáže KTERÉKOLIV součásti hardwaru se vždy ujistěte, že máte řádně zálohovaná veškerá data.<br>3. Vyjměte ze systému baterii, k
- 
- 

5. Zvedněte kameru mimo sestavu displeje LCD.

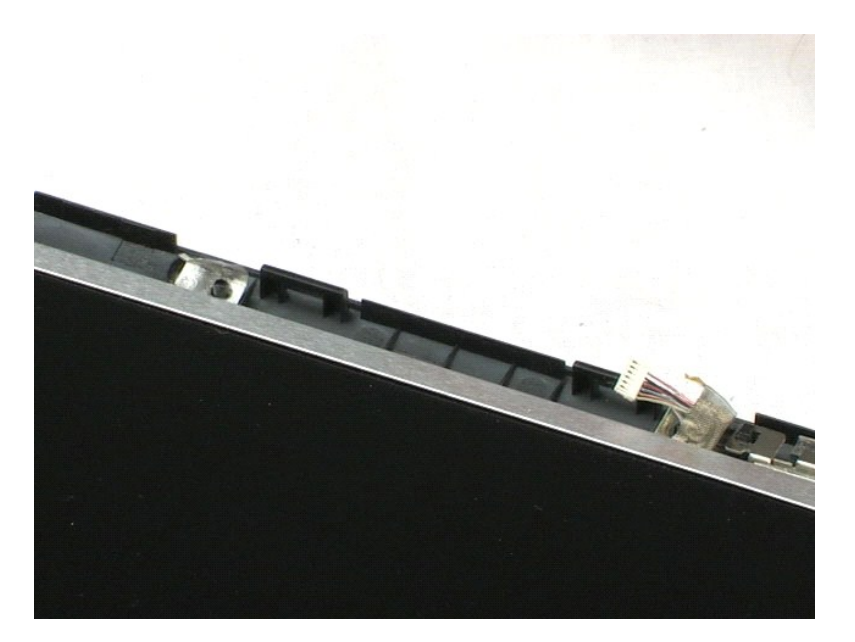

### <span id="page-39-0"></span>**Panel displeje LCD Servisní příručka Dell™ Vostro™ 1220**

VAROVANI: Před manipulací uvnitř počítače si přečtěte bezpečnostní informace dodané s počítačem. Další informace o vhodných bezpečných<br>postupech naleznete na domovské stránce Regulatory Compliance (Soulad s předpisy) na ad

# **Vyjmutí panelu displeje LCD**

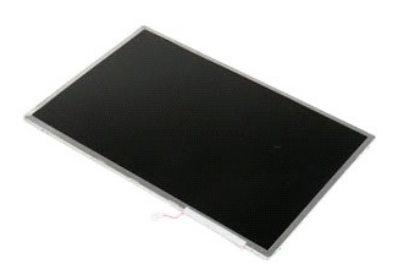

**POZNÁMKA:** K zobrazení obrázků níže bude možná zapotřebí nainstalovat program Adobe Flash Player z webu **Adobe.com**.

- 
- 1. Postupujte podle pokynů v části <u>P[řed manipulací uvnitř](file:///C:/data/systems/vos1220/cz/sm/work.htm#before) počítače</u>.<br>2. Během montáže nebo demontáže KTERÉKOLIV součásti hardwaru se vždy ujistěte, že máte řádně zálohovaná veškerá data.<br>3. Vyjměte ze systému baterii, k
- 
- 
- 5. Odpojte bílý a růžový kabel od měniče displeje LCD.
- 6. Vyjměte šest šroubů, které panel displeje LCD připevňují k sestavě displeje LCD.
- 7. Obraťte panel displeje LCD.
- 8. Odpojte kabel LCD od panelu displeje LCD.
- 9. Zvedněte panel displeje LCD z plastového dílu displeje LCD.

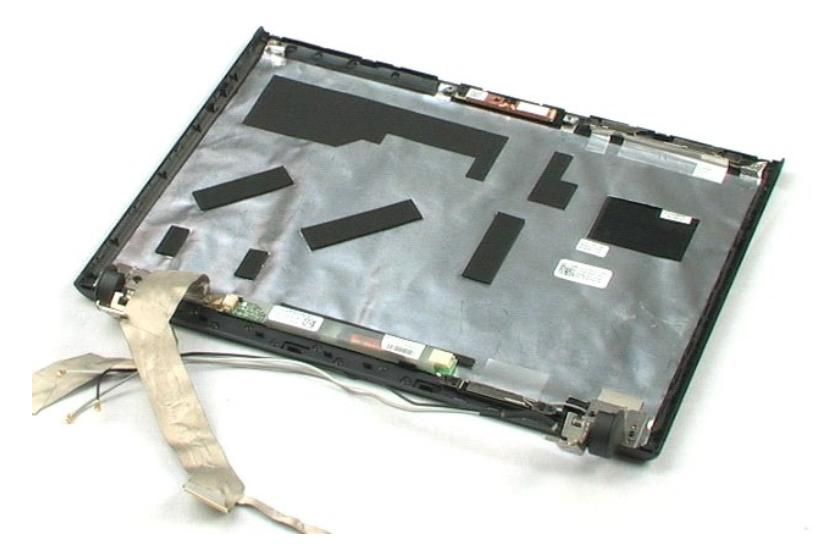

### <span id="page-41-0"></span>**Lišty displeje LCD Servisní příručka Dell™ Vostro™ 1220**

VAROVANI: Před manipulací uvnitř počítače si přečtěte bezpečnostní informace dodané s počítačem. Další informace o vhodných bezpečných<br>postupech naleznete na domovské stránce Regulatory Compliance (Soulad s předpisy) na ad

# **Vyjmutí lišt displeje LCD**

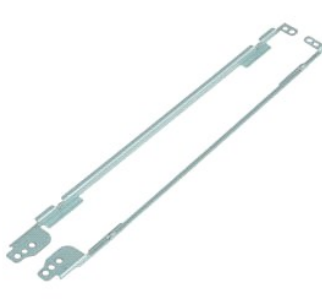

**POZNÁMKA:** K zobrazení obrázků níže bude možná zapotřebí nainstalovat program Adobe Flash Player z webu **Adobe.com**.

- 
- 
- 1. Postupujte podle pokynů v části <u>P[řed manipulací uvnitř](file:///C:/data/systems/vos1220/cz/sm/work.htm#before) počítače</u>.<br>2. Během montáže nebo demontáže KTERÉKOLIV součásti hardwaru se vždy ujistěte, že máte řádně zálohovaná veškerá data.<br>3. Vyjměte ze systému baterii, kry
- 5. Demontujte lištu displeje LCD z panelu displeje LCD.
- 6. Obraťte panel LCD.
- 7. Demontujte dva šrouby z lišty displeje LCD.
- 8. Demontujte zbývající lištu displeje LCD z panelu displeje LCD.

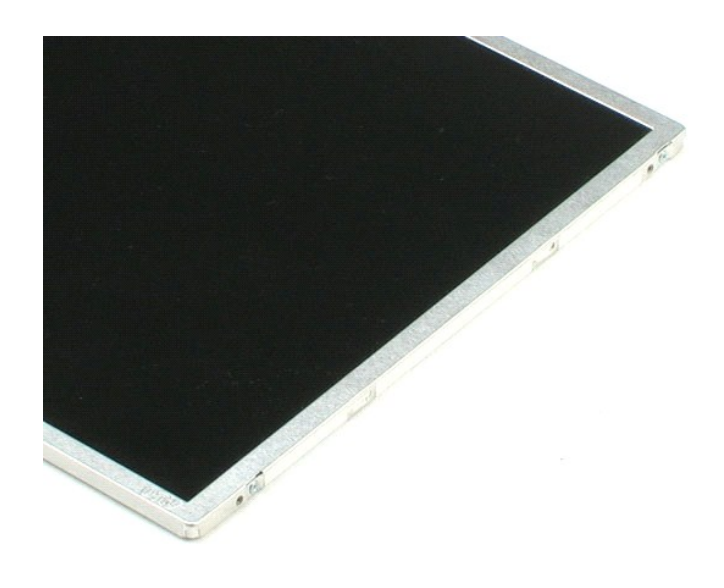

### <span id="page-43-0"></span>**Závěsy displeje LCD Servisní příručka Dell™ Vostro™ 1220**

VAROVANI: Před manipulací uvnitř počítače si přečtěte bezpečnostní informace dodané s počítačem. Další informace o vhodných bezpečných<br>postupech naleznete na domovské stránce Regulatory Compliance (Soulad s předpisy) na ad

# **Vyjmutí závěsů displeje LCD**

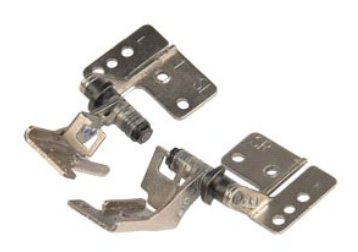

**POZNÁMKA:** K zobrazení obrázků níže bude možná zapotřebí nainstalovat program Adobe Flash Player z webu **Adobe.com**.

- 
- 1. Postupujte podle pokynů v části <u>P[řed manipulací uvnitř](file:///C:/data/systems/vos1220/cz/sm/work.htm#before) počítače</u>.<br>2. Během montáže nebo demontáže KTERÉKOLIV součásti hardwaru se vždy ujistěte, že máte řádně zálohovaná veškerá data.<br>3. Vyjměte ze systému baterii,
- 
- 5. Demontujte pravý závěs.
- 6. Demontujte šroub, který zajišťuje levý závěs.
- 7. Demontujte levý závěs.

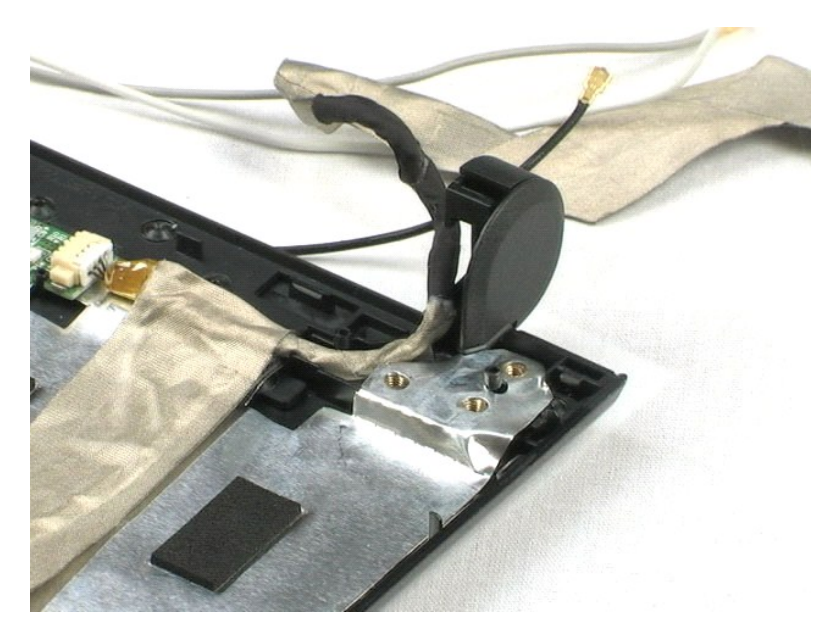

### <span id="page-44-0"></span>**Práce s počítačem Servisní příručka Dell™ Vostro™ 1220**

- P[řed manipulací uvnitř](#page-44-1) počítače
- **O** Doporu[čené nástroje](#page-44-2)
- **O** [Vypnutí počítač](#page-44-3)e
- **[Po manipulaci uvnit](#page-45-0)ř počítače**

### <span id="page-44-1"></span>**Před manipulací uvnitř počítače**

Dodržováním následujících bezpečnostních zásad předejdete poškození počítače a případnému úrazu. Není-li uvedeno jinak, u každého postupu se v tomto dokumentu předpokládá, že platí tyto podmínky:

- Provedli jste kroky uvedené níže.
- 
- l Prostudovali jste si bezpečnostní informace dodané s počítačem. l Součást lze vyměnit nebo v případě jejího samostatného zakoupení namontovat v opačném pořadí kroků, uskutečněných při jejím odebírání.
- VAROVANI: Před manipulací uvnitř počítače si přečtěte bezpečnostní informace dodané s počítačem. Další informace o vhodných bezpečných<br>postupech naleznete na domovské stránce Regulatory Compliance (Soulad s předpisy) na ad
- **UPOZORNĚNÍ: Velkou část oprav může provádět pouze certifikovaný servisní technik. Vy byste měli řešit pouze jednoduché potíže a provádět**  jednoduché opravy podle oprávnění v dokumentaci k produktu nebo podle pokynů týmu zákaznického servisu online nebo po telefonu. Na škody<br>způsobené neoprávněným servisním zásahem se záruka nevztahuje. Přečtěte si bezpečnost
- UPOZORNENI: Aby nedošlo k elektrostatickému výboji, použijte uzemňovací náramek nebo se opakovaně dotýkejte nenatřeného kovového<br>povrchu (například konektoru na zadní straně počítače).
- UPOZORNENI: Zacházejte se součástmi a kartami opatrně. Nedotýkejte se součástí nebo kontaktů na kartě. Držte kartu za hrany nebo za kovový<br>montážní držák. Součásti jako je procesor držte za hrany, nikoli za kolíky.
- **UPOZORNĚNÍ: Při odpojování kabelu táhněte za konektor nebo za ouško, nikoli za samotný kabel. Některé kabely jsou vybaveny konektory**  s pojistkami. Pokud odpojujete tento typ kabelu, před odpojením kabelu pojistky stiskněte. Konektory odpojujte rovnoměrně a kolmo, předejdete<br>tak ohnutí kolíků. Také se před zapojením kabelu ujistěte, že jsou oba konektory
- **POZNÁMKA:** Barva vašeho počítače a některých součástí může být jiná, než je uvedeno v tomto dokumentu.

Před manipulací uvnitř počítače proveďte následující kroky – zabráníte tak případnému poškození.

- 1. Zkontrolujte, zda je pracovní povrch plochý a čistý, aby nedocházelo k poškrábání krytu počítače.
- 
- 2. Vypněte počítač (viz <u>[Vypnutí počítač](#page-44-3)e</u>).<br>3. Pokud je počítač připojen k dokovací stanici, například do volitelné multimediální základny nebo k externí baterii, odpojte jej.

#### **UPOZORNĚNÍ: Při odpojování síťového kabelu nejprve odpojte kabel od počítače a potom ze síťového zařízení.**

- 
- 
- 4. Odpojte od počítače veškeré síťové kabely.<br>5. Odpojte počítač a všechna připojená zařízení z elektrických zásuvek.<br>6. Zavřete displej a položte počítač spodní stranou nahoru na plochý pracovní povrch.

**UPOZORNĚNÍ: Před servisním zásahem uvnitř počítače je třeba vyjmout hlavní baterii, aby nedošlo k poškození systémové desky.**

- Vyjměte hlavní baterii (viz [Vyjmutí baterie](file:///C:/data/systems/vos1220/cz/sm/TD01_Battery.htm))
- 8. Otočte počítač horní stranou nahoru. 9. Otevřete displej.
- 
- 10. Stisknutím tlačítka napájení uzemněte systémovou desku.
- **UPOZORNĚNÍ: Zabraňte nebezpečí úrazu elektrickým proudem – před otevřením displeje vždy odpojte počítač z elektrické zásuvky.**
- UPOZORNĚNÍ: Než se dotknete některé součásti uvnitř počítače, odvedte elektrostatický náboj z vašeho těla tím, že se dotknete nenatřeného Δ kovového povrchu, například na zadní stěně počítače. Během manipulace se opakovaně dotýkejte nenatřeného kovového povrchu, abyste odvedli<br>elektrostatický náboj, který by mohl poškodit vnitřní součásti.
- 11. Vyjměte nainstalované karty ExpressCard nebo Smart Card z příslušných slotů.
- 12. Vyjměte pevný disk (viz [Vyjmutí pevného disku](file:///C:/data/systems/vos1220/cz/sm/TD13_Hard_Drive.htm)).

### <span id="page-44-2"></span>**Doporučené nástroje**

Postupy uvedené v tomto dokumentu mohou vyžadovat použití následujících nástrojů:

- malý plochý šroubovák,
- l křížový šroubovák č. 0, l Křížový šroubovák č. 1,
- malá plastová jehla,
- l disk CD s aktualizačním programem pro Flash BIOS.

# <span id="page-44-3"></span>**Vypnutí počítače**

UPOZORN**ENI:** Př**ed vypnutím počítač**e uložte a zavřete všechny otevř<mark>ené soubory a ukonč</mark>ete všechny spuštěné programy, aby nedošlo ke ztrátě<br>dat.

- 1. Vypněte operační systém:
	- l **V systému Windows Vista®:**

Klepněte na tlačítko **Start ,** klepněte na šipku v pravém dolním rohu nabídky **Start**, jak je znázorněno níže a pak klepněte na tlačítko **Vypnout**.

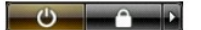

l **V systému Windows® XP:** 

Klikněte postupně na možnosti **Start**® **Vypnout počítač**® **Vypnout**.

Po dokončení procesu vypnutí operačního systému se počítač vypne.

2. Zkontrolujte, zda je počítač a všechna připojená zařízení vypnutý. Pokud se počítač a všechna připojená zařízení nevypne automaticky po vypnutí<br>operačního systému, vypněte jej tak, že stisknete a podržíte tlačítko napáj

### <span id="page-45-0"></span>**Po manipulaci uvnitř počítače**

Po dokončení montáže se před zapnutím počítače ujistěte, že jsou připojena všechna externí zařízení, karty, kabely atd.

- UPOZORN**ENI:** Použív**ejte pouze baterii určenou speciálně** pro tento počítač Dell. Předejdete tak po**škození počítač**e. Nepoužív**ejte baterie určené**<br>pro jiné počítače Dell.
- 1. Připojte veškerá externí zařízení, například replikátor portů, externí baterii nebo mediální základnu, a namontujte všechny karty, například kartu ExpressCard.
- 2. Připojte všechny telefonní nebo síťové kabely k počítači.

## **UPOZORNĚNÍ: Chcete-li připojit síťový kabel, nejprve připojte kabel do síťového zařízení a pak do počítače.**

- 
- 3. Vložte <u>baterii</u>.<br>4. Připojte počít**a**č a všechna připojená zařízení do elektrických zásuvek. 5. Zapněte počítač.